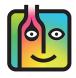

### Barkeep Sales Items – FAQ – Miscellaneous Sales Items

#### The Problem with Miscellaneous Sales Items ("MISC")

We do <u>not</u> recommend using general Sales Items like "\$5.00 Misc" or "MISC" because you need to be able to directly link or "map" an individual Sales Item onto Liquor Usage to have effective and accurate Variance Reports and Pour Cost Reports.

# What if I need to have a "MISC" key in my POS System?

Yes, you can have a "MISC" key(s) or something similar. The instructions that follow will explain how to set up and use one in a way that will still allow you to run accurate Reports in BarkeepOnline.

Below is an example of a Sales Data spreadsheet with a Sales Item "MISC".

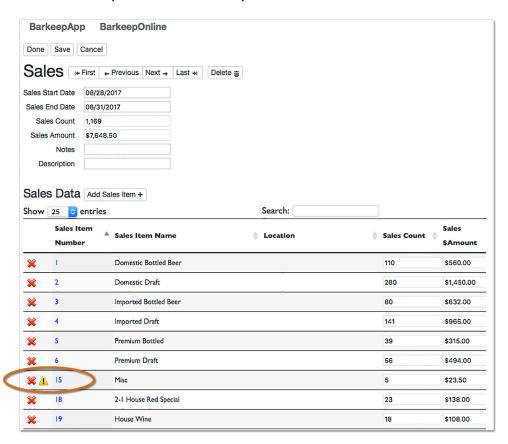

The next page will show you how to set-up the Sales Item **Misc**. Also note the pop-up warning <u>I</u> message alerting you that this Sales Item needs attention.

continue to next page

## What if I need to have a "MISC" key in my POS System? (cont.)

These are the steps to follow:

I. In this example, when you set-up the Sales Item Misc, you do not need to select a Category, Item or Recipe. Because the Sales Item is completely unspecified you would not want to link it to any of your Categories or Items.

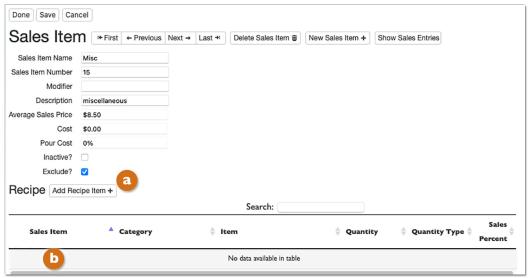

- 2. Note that the warning 1 icon will still appear in your Sales Item list.
- **3.** If you wish to have a **Misc** Sales Item <u>and</u> have more accurate Reports in BarkeepOnline you <u>must</u> select the **Exclude?** d option.
- **4.** All of the Sales that your POS System registers under **Misc** will be part of your Sales Data spreadsheet but will no longer be uploaded and calculated into BarkeepOnline Reports.
- **5.** In future Sales Data uploads, Sales Item #15 (**Misc**) will no longer appear in the Sales Data shown in BarkeepOnline even though it still appears in your spreadsheet.

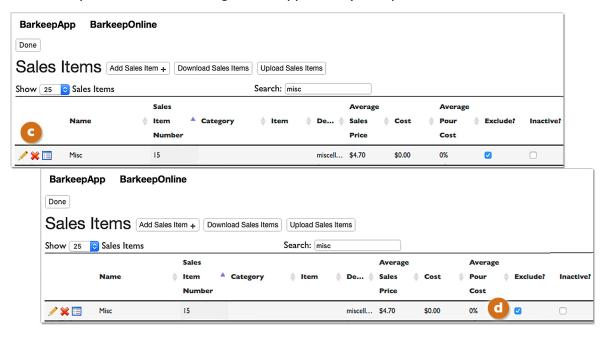

**Note:** Assuming that the dollar amounts are relatively small, this will not have a significant impact on your Reports. For example, on the previous page the Sales Total in the example was \$23 for the Sales Item **Misc** out of a total of over \$7,762 in sales.

### Can I create Miscellaneous Sales Items that are included in Sales Data and Reports?

Yes, but you would probably need to create more than one. Let's take a look at the example below.

This example shows a situation where a POS System is detailed and with separate Sales Items for commonly sold cocktails (e.g., Well Martini, Well Gin & Tonic, Well Margarita, etc.). There are also Sales Items for cocktails using specific brands of Call Liquor (e.g., Absolut Cocktail, Jäger Shot, Bacardi Cocktail, etc.).

If your POS System needs Sales Items for cocktails made with **Well Liquor** and **Call Liquor** that are uncommon and rarely sold, you could create miscellaneous Sales Items for each Category. For example, you would create a Sales Item called **Misc Call Cocktail** for those instances when a customer orders an unusual drink. It could also be used for situation where a new staff member is unfamiliar with the POS System and needs to serve the customer promptly.

Below is an example of how you could set-up the Sales Item MISC Call Cocktail:

- **1.** Because this miscellaneous Sales Item is only for cocktails made with **Call Liquor**, esclect that Category for the Recipe.
- 2. The Sales Item's Recipe specifies the Category Call Liquor.
- **3.** Do <u>not</u> select an Item for the Recipe.

  The Sales Item could be made with <u>any</u> Item in the **Call Liquor** Category.
- **4.** We recommend that you do <u>not</u> choose the **Exclude?** option that was show on the previous page. This way when you run a Variance Report and other Reports in BarkeepOnline, your sales and use of **Call Liquor** for this Sales Item will be factored in.

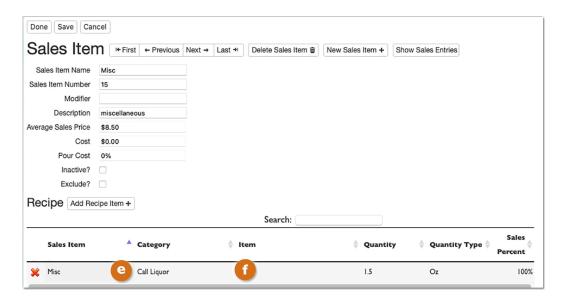

For additional instructions for managing your Sales Data and using BarkeepOnline please see the **BarkeepOnline User Guide**.